## <span id="page-0-0"></span>**Laminar Pipe Flow - Exercises**

Author: Rajesh Bhaskaran, Cornell University

[Problem Specification](https://confluence.cornell.edu/display/SIMULATION/FLUENT+-+Laminar+Pipe+Flow) [Exercises](#page-0-0) (OLD)

### Exercises

#### Exercise 1: Vertical Channel Flow

[Problem Specification \(pdf file\)](https://confluence.cornell.edu/download/attachments/85624213/channel_cfd_hw.pdf?version=1&modificationDate=1394476935000&api=v2)

#### Exercise 2: Laminar Flow within Two Rotating Concentric Cylinders

#### **Contributed by Prof. John Cimbala and Matthew Erdman, The Pennsylvania State University**

[Problem Specification \(pdf file\)](https://confluence.cornell.edu/download/attachments/85624213/concentric_cylinders_flow.pdf?version=2&modificationDate=1452482234000&api=v2)

The video below shows how to use ANSYS Fluent to set up and solve a problem like this.

#### Exercise 3: Laminar Pipe Flow

Consider developing ow in a pipe of length L = 8 m, diameter D = 0.2 m, = 1 kg/m3 ,  $\mu$  =2 x 10^3 kg/m s, and entrance velocity u\_in = 1 m/s (the conditions specified in the [Problem Specification](https://confluence.cornell.edu/display/SIMULATION/FLUENT+-+Laminar+Pipe+Flow) section). Use FLUENT with the "second-order upwind" scheme for momentum to solve for the oweld on meshes of 100  $\times$  5, 100  $\times$  10 and 100  $\times$  20 (axial divisions  $\times$  radial divisions).

1. Plot the axial velocity proles at the exit obtained from the three meshes. Also, plot the corresponding velocity prole obtained from fully-developed pipe analysis. Indicate the equation you used to generate this prole. In all, you should have four curves in a single plot. Use a legend to identify the various curves. Axial velocity u should be on the abscissa and r on the ordinate.

2. Calculate the shear stress Tau\_xy at the wall in the fully-developed region for the three meshes. Calculate the corresponding value from fully-developed pipe analysis. For each mesh, calculate the % error relative to the analytical value. Include your results as a table:

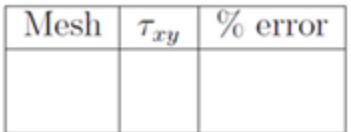

3. At the exit of the pipe where the ow is fully-developed, we can define the error in the centerline velocity as

$$
\epsilon = \frac{|u_c - u_{\text{exact}}|}{u_{\text{exact}}}
$$

where u\_c is the centerline value from FLUENT and u\_exact is the corresponding exact (analytical) value. We expect the error to take the form

 $\epsilon = K \Delta r^p$ 

where the coefficient K and power p depend upon the order of accuracy of the discretization. Using MATLAB, perform a linear least squares t of

# $\ln \epsilon = \ln K + p \ln \Delta r$

to obtain the coecients p and K. Plot vs. r (using symbols) on a log-log plot. Add a line corresponding to the least-squares t to this plot.

Hint: In FLUENT, you can write out the data in any "XY" plot to a le by selecting the "Write to File" option in the Solution XY Plot menu. Then click on Write and enter a lename. You can strip the headers and footers in this le and read this into MATLAB as column data using the load function in MATLAB.

4. Let's see how p changes when using a rst-order accurate discretization. In FLUENT, use "rst-order upwind" scheme for momentum to solve for the oweld on the three meshes. Repeat the calculation of coecients p and K as above. Add this vs. r data (using symbols) to the above log-log plot. Add a line corresponding to the least-squares t to this plot. In all, you should have four curves on this plot (two each for second- and rst-order discretization). Make sure you include an appropriate legend in the gure.

Contrast the value of p obtained in the two cases and briey explain your results (2-3sentences).

Hint: To interpret your results, you should keep in mind that the rst or second-order upwind discretization applies only to the inertia terms in the momentum equation. The discretization of the viscous terms is always second-order accurate.

**[Go to Comments](https://confluence.cornell.edu/display/SIMULATION/Laminar+Pipe+Flow+-+Comments)**

[Go to all FLUENT Learning Modules](https://confluence.cornell.edu/display/SIMULATION/FLUENT+Learning+Modules)